## **Running the All-In-One Installer**

The Servoy All-In-One installer is capable of installing both the Servoy Application Server and Servoy Developer.

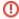

This chapter describes the process of installing the Servoy Application Server. For information on the installation of Servoy Developer, please refer to the Developer User Guide

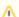

## Performing an installation on a machine without a Graphical User Interface

The All-In-One installer requires the target environment to have a Graphical User Interface in order to run the installer. For environments without a GUI, see Performing an unattended installation

Choosing the correct installer

The Servoy All-In-One installer comes in 2 variations:

- The cross platform installer (.jar)
- The Windows executable installer (.exe)

The cross platform installer can also be used on the Windows platform, but some virus scanners block the execution of .jar files. Therefore, the Windows executable installer is provided as alternative.

Running the installer

To start the installation, execute the installer. Depending on the platform, either double click the servoy\_installer.jar or execute the following through the command line or terminal window:

java -jar servoy\_installer.jar

When double clicking, the cross platform installer opens the servoy\_installer.jar as an archive file instead of an executable, the extention '.jar' is not configured to be opened by Java. Either use the command line option, use the platform's "Open with" option or configure the platform to open '.jar' files using Java.

Stepping through the installer

Accept the License agreement and click "Next" to continue.

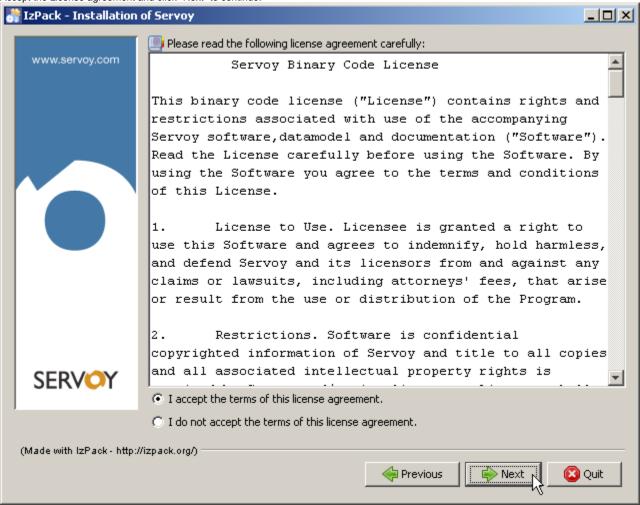

The following screen allows the installer to set the location where the Servoy Application Server will be installed. If required, provide a different location and click "Next" to continue.

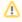

The user under which the Servoy Application Server will run requires read/write access rights on the directory in which the Servoy application Server is installed.

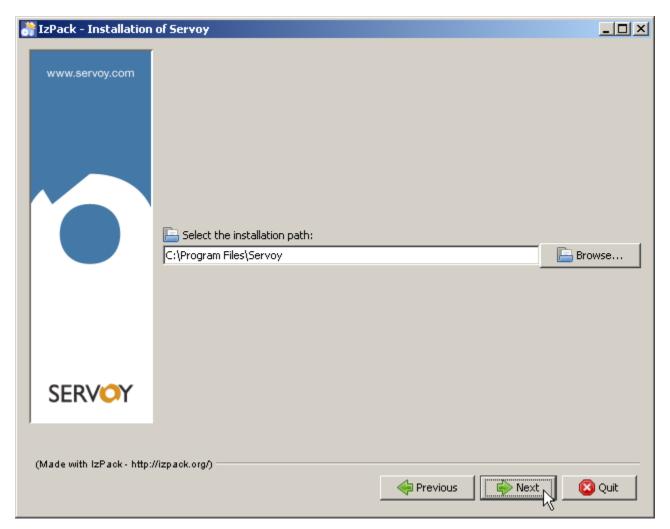

The following screen allows the specification of which optional packs to include in the installation.

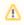

The grayed out packs are mandatory.

Application Server (mandatory): Pack contains the Servoy Application Server

**Developer**: Pack contains Servoy Developer

JDBC Driver files (mandatory): Pack contains the JDBC drivers that are shipped with Servoy by default

Database: Pack contains both the PostgreSQL database engine as well as the sample databases shipped with Servoy

Runtime Builder Pack contains the plugin for Servoy Developer to create the Servoy Runtime Client

Application Server Service Pack contains the functionality to install the Servoy Application Server as a Service

**Example Files** Pack contains a set of Sample solutions

Headless Client Sample Pack containing a sample how to use the Servoy Headless Client

Documentation files (mandatory) Pack containing the Servoy Client documentation

Beans Pack containing all the default Beans shipped with Servoy

Plugins Pack containing all the default plugins shipped with Servoy

Look and Feel files Pack containing several Java Look and Feel files

PDF support package Pack containing the PDF Output Plugin that brings support for working with PDFs to Servoy

Uncheck the Developer and the 'Example Files' pack.

When the installation will not require PostgreSQL for either the Servoy Repository or solution data or when the PostgreSQL engine is already installed, uncheck the Database pack. Please check the Installing on existing databases chapter for more information when unchecking this pack.

When the Servoy Application Server needs to run as a service under the operating system, check the 'Application Server Service' pack.

Click 'Next' to continue. This will start the installation of the Servoy Application Server. 🔐 IzPack - Installation of Servoy Select the packs you want to install: Note: Grayed packs are required. Application Server 19.67 MB 🔺 Developer 152.45 MB V JDBC Driver Files 2.46 MB ✓ 99.52 MB Database Runtime Builder 56.52 MB Application Server Service 2.46 MB Example Files 3.69 MB Headless Client Sample 10.82 KB <u>~</u> Documentation Files 5.47 MB  $\overline{\mathbf{v}}$ Beans 462.79 KB ✓ Plugin Files 4.53 MB  $\overline{\mathbf{v}}$ Look and Feel Files 436.54 KB 🔻 Description Core application files **SERVOY** Total space Required: 135.03 MB Available space: 357.99 GB (Made with IzPack - http://izpack.org/)

Previous

Next

🙆 Quit

The following screen shows the installation progress. When finished, click 'Next' to continue.

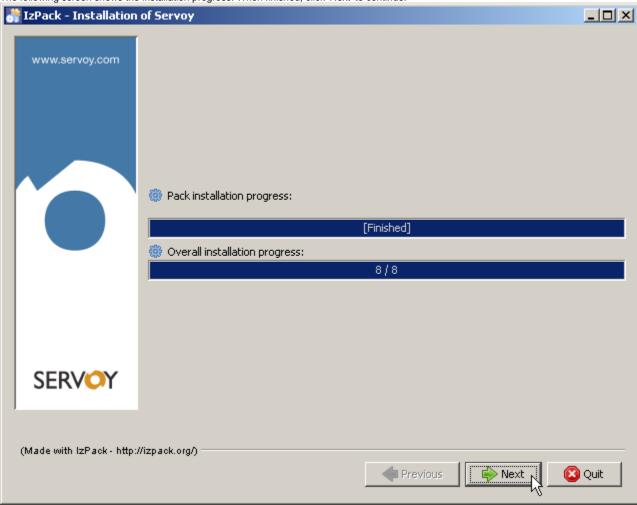

The following screen allows the creation of shortcuts in the Start Menu.

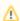

This option is only available on the Windows platform.

Uncheck the "create shortcuts in the Start Menu" is not required and click 'Next'.

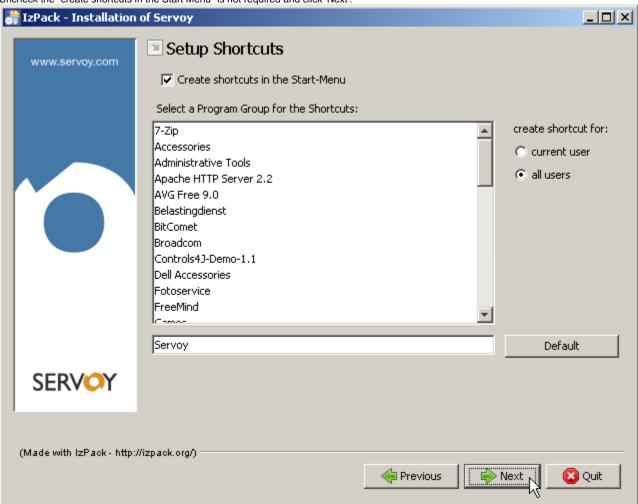

The last screen allows for the creation of an installer script for Performing an unattended installation.

The installation is now complete and, with default configuration, the Servoy Application Server is ready to use.

If the Database option was unchecked, check out Installing on existing databases.

Refer to the chapter Configuring the server to learn more about further configuration of the Servoy Application Server. For example, to run the Servoy Application Server on different ports than the default ports.

O Done

(Made with IzPack - http://izpack.org/)